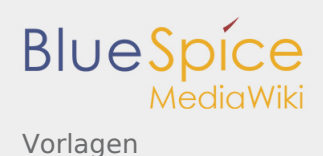

# Vorlagen

*Freigegeben am: 20.03.2020 - 15:45 / Revision vom: 20.03.2020 - 15:45*

#### **Inhaltsverzeichnis**

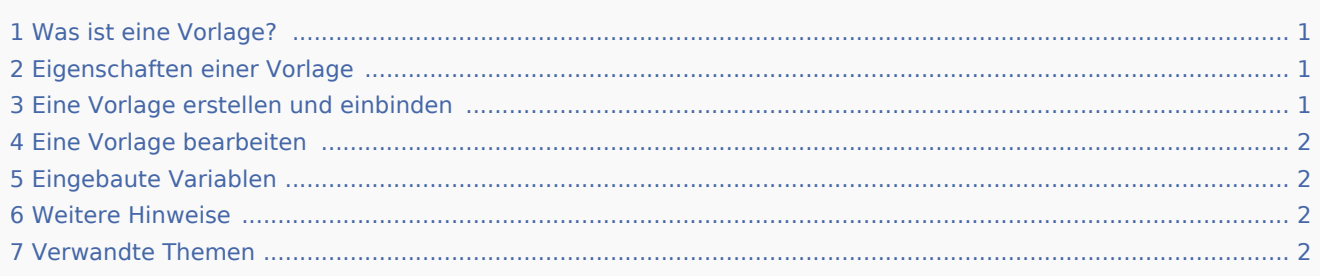

### <span id="page-0-0"></span>Was ist eine Vorlage?

Eine Vorlage ist eine Art von wiederverwendbarem Inhalt, der in andere Seiten des Wikis integriert werden kann. Die Vorlage kann inhaltsbasiert (Textvorlage) oder strukturbasiert (Layoutvorlage) oder eine Kombination aus beiden sein.

Ein einfaches Beispiel ist eine Infobox, die auf allen Seiten identisch aussieht, jedoch auf jeder Seite, auf der sie verwendet wird, unterschiedliche Inhalte enthält (Layoutvorlage):

Tipp: Platz für die Nachricht

Eine Vorlage kann auch als Quelle für eine [Seitenvorlage](https://de.wiki.bluespice.com/wiki/Referenz:BlueSpicePageTemplates) verwendet werden.

#### <span id="page-0-1"></span>Eigenschaften einer Vorlage

- Ermöglicht das Einfügen von wiederverwendbaren Inhalten mit einem Platzhalter
- Befindet sich normalerweise im Namensraum "Vorlage"
- Kann Parameter haben
- **Enthält oft Logik**
- Wird verwendet, um ein "Look and Feel" beizubehalten

#### <span id="page-0-2"></span>Eine Vorlage erstellen und einbinden

Eine neue Vorlage wird wie eine normale Seite erstellt, jedoch im Namensraum **Vorlage**.

**Beispiel:** [Einfache Vorlage für Infoboxen](https://de.wiki.bluespice.com/wiki/Vorlagen/Beispiel/Infobox)

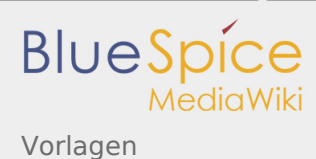

Eine Vorlage wird in eine Seite eingefügt, indem der Name der Vorlage (d.h. der Titel der Vorlagenseite ohne das Namespace-Präfix "Vorlage:") in zwei geschweifte Klammern gesetzt wird: {{NotificationBox}}

**Hinweis:** Vorlagennamen unterscheiden zwischen Groß- und Kleinschreibung.

# <span id="page-1-0"></span>Eine Vorlage bearbeiten

Änderungen an einer Vorlage wirken sich auf alle Seiten aus, die diese Vorlage enthalten. Bevor Sie vorhandene Vorlagen ändern, sollten Sie überprüfen, auf welchen Seiten die Vorlage verwendet wird. Um diese Seiten zu finden, gehen Sie zu Seitentools > Toolbox > Links auf diese Seite.

# <span id="page-1-1"></span>Eingebaute Variablen

Jedes MediaWiki hat eine Reihe von [eingebaute Variablen,](https://de.wiki.bluespice.com/wiki/MagicWords/neu) die keine Seiten im Namensraum "Vorlage" sind, aber dennoch als Vorlagen verwendet werden.

Beispielsweise gibt die Variable {{CURRENTTIME}} die aktuelle UTC-Zeit zurück.

#### <span id="page-1-2"></span>Weitere Hinweise

- Die Verwendung einer Vorlage ist im Grunde eine [Transklusion.](https://de.wiki.bluespice.com/wiki/Transklusion) Es ist auch möglich, Seiten als Vorlagen zu verwenden, die sich nicht im Namensraum "Vorlage" befinden. Dies sollte jedoch mit Bedacht erfolgen, da einige Funktionen erfordern, dass sich die Seiten im Vorlagen-Namensraum befinden.
- Vorlagen können auch verwendet werden, um die Ausgabe von [semantic query](https://www.semantic-mediawiki.org/wiki/Help:embedded_query) zu definieren. Weitere Informationen finden Sie unter [Semantic MediaWiki](https://www.semantic-mediawiki.org/wiki/Help:Template_format). (Dies ist ein Beispiel, bei dem sich die Seiten unbedingt im Vorlagen-Namensraum befinden müssen.)
- Die vollständige Liste aller Seiten des Wikis, die sich in diesem Namensraum befinden, finden Sie auf der Seite Spezial:Vorlagen.

#### <span id="page-1-3"></span>Verwandte Themen

[meta.wikimedia.org/wiki/Help:Template](https://meta.wikimedia.org/wiki/Help:Template)

(Namespace) Im Wiki abgetrennter Bereich, dessen Inhalte über spezielle Berechtigungen gelesen und bearbeitet werden können. Ein Artikel kann nur EINEM Namensraum zugewiesen werden. Einen Namensraum erkennt man an einem mit Doppelpunkt abgetrennten Präfix vor dem Artikeltitel.